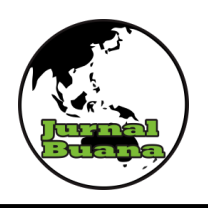

**JURNAL BUANA JURUSAN GEOGRAFI FAKULTAS ILMU SOSIAL – UNP E-ISSN : 2615 – 2630 VOL-6 NO-3 2022** 

## **PENGELOLAAN DATA PASIEN POSITIF** *COVID***-19 DI KOTA BUKITTINGGI BERBASIS WEBGIS**

#### **Rizky Oktaviandra<sup>1</sup> , Arie Yulfa<sup>2</sup> Program Studi Geografi, FIS, Universitas Negeri Padang Email:** rizkyoktavi95@gmail.com

#### **ABSTRAK**

Penelitian ini bertujuan penelitian untuk mengetahui sebaran kasus pasien positif covid 19 di Kota Bukittinggi, serta membangun WebGIS untuk persebaran pasien positif Covid 19 di Kota Bukittinggi. Jenis penelitian ini adalah penelitian desain sistem dengan menggunakan metode *System Development Life Cycle* (SDLC). SDLC adalah proses pembuatan dan pengubahan serta model dan metodologi untuk membangun sistem tersebut. Teknik analisis data menggunakan data primer dan sekunder serta menggunakan metode waterfall. Hasil penelitian ini menemukan bahwa 1 Jumlah pasien Covid-19 bulan juli kota bukittinggi adalah sebanyak 1063 jiwa. Indeks Kejadian Covid-19 di Kota Bukittinggi terttinggi terjadi di Kelurahan Puhun Pintu Kabun yaitu 35,24 dan terendah di Kelurahan Bukit Cangang Kayu Ramang yaitu 1,13. Sedangkan angka kematian penduduk akibat dari Covid-19 tertinggi berada di Kelurahan Puhun Tembok yaitu 10,638. <sup>2</sup>Persebaran Covid-19 di Bukittinggi di visualisasikan melalui WebGIS dengan alamat domain <https://bit.ly/2ZeLI6N> yang berisikan data jumlah pasien yang bisa dilihat oleh masyarakat luas dengan mudah.

**Kata kunci** — covid-19, persebaran, WebGIS dan *Waterfall*

#### *ABSTRACT*

*The purpose of this study was to determine the distribution of positive COVID-19 patients in Bukittinggi City and to build a WebGIS for the distribution of COVID-19 positive patients in Bukittinggi City. This type of research is a system design research using the System Development Life Cycle (SDLC) method. SDLC is the process of creating and modifying the model and methodology for building the system. The data analysis technique uses primary and secondary data and uses the waterfall method. The results of this study found that <sup>1</sup>The number of Covid-19 patients*  in July in the city of Bukittinggi was 1063 people. The highest Covid-19 Incidence Index in *Bukittinggi City occurred in Puhun Pintu Kabun Village, which was 35.24 and the lowest was in Bukit Cangang Kayu Ramang Village, which was 1.13. Meanwhile, the highest population death rate due to Covid-19 was in Puhun Tembok Village, which was 10,638. <sup>2</sup>The spread of Covid-19 in Bukittinggi is visualized through WebGIS with the domain address https://bit.ly/2ZeLI6N which contains data on the number of patients that can be easily seen by the public.*

**Keywords** — Covid-19, distribution, WebGIS and *Waterfall*

#### **PENDAHULUAN**

Corona virus adalah subfamili virus yang disebabkan oleh penyakit pada manusia. Pada manusia menyebabkan penyakitinfeksi saluran pernafasan, mulai flu biasa hingga penyakit yang serius seperti *Middle East Respiratory Syndrome* (MERS) dan sindrom Pernafasan Akut Berat/ *Severe Acute Respiratory Syndrome* (SARS). *Corona virus* adalah jenis baru yang ditemukan pada manusia sejak kejadian luar biasa muncul di Wuhan Cina, pada Desember 2019, kemudian diberi nama *Severe Acute Respiratory Syndrome Corona* Virus 2 (SARS-COV2), dan menyebabkan penyakit *Coronavirus Disease*-2019 Covid-19 (KEMENKES,2020).

Di Indonesia tercatat pada tanggal 1 September 2021 terkonfirmasi positif sebanyak 4.100.138jiwa, sembuh 3.776.891 jiwa dan meninggal sebanyak 133.676 (sumber dari website covid19.go.id).

Sedangkan di Sumatera Barat terkonfirmasi positif sebanyak 86.914 jiwa, sembuh sebanyak 79.614 jiwa, dan meninggal dunia sebnyak 1.991 jiwa, tercatat pada tanggal 1 September 2021. (corona.sumbarprov.go.id)

Dan di Kota Bukittinggi terkonfirmasi positif sebanyak 4228 jiwa, sembuh sebanyak 3912 jiwa. Dan yang meninggal dunia sebnyak 91 jiwa. Tercatat pada tanggal 1September 2021, sumber covid19.bukittinggi kota.go.id

Pada website covid19.bukittinggikota.go.id tidak terdapatnya peta sebaran dalam bentuk sistem informasi geografis maupun dalam bentuk WebGis.

Berdasarkan fakta yang ada perlu dibuat sistem yang terstruktur yang mampu menjadi wadah penyedia informasi persebaran pasien Covid-19 di Kota Bukittinggi. Sistem tersebut hendaknya dapat diakses secara umum dan diharapkan dapat membantu instansi terkait untuk memperoleh dan mengakses informasi tentang persebaran Covis-19. *WebGis* adalah suatu sistem informasi geografis berbasis W*eb* dengan menggunakan data spasial. Persebaran Covid-19 dapat diketahui dengan menggunakan analisis Sistem Informasi Geografis (SIG) yang akan divisualisasikan menggunakan *WebGIS*.Berdasarkan uraian diatas, maka penulis tertarik untuk meneliti tentang **"Pengelolaan Data Pasien Positif Covid-19Di Kota Bukittinggi Berbasis WebGIS"**

# **METODE PENELITIAN Metode Penelitian**

Metode penelitian yang digunakan dalam tulisan ini adalah metode deskriptif kuantitatif dengan jenis penelitian kepustakaan (library research). Desain penelitian dilakukan melalui beberapa tahapan, yaitu sebagai berikut: pertama, menelusuri, mencatat, dan membaca berbagai temuan terkait pembahasan

birokrasi maupun kebijakan di era *Covid-19*

Jenis penelitian ini adalah penelitian desain system dengan menggunakan metode *System Development Life Cycle* (SDLC). SDLC berfungsi untuk menggambarkan tahapan-tahapan utama dan langkah-langkah membangun *web*. Dalam penelitian ini peneliti menggunakan model *Waterfall* dengan menggunakan Aplikasi QuantumGIS.

1. Penentuan Penyebaran pasien covid-19 kota bukittinggi.

Kegiatan pemetaan zonasi penyebaran virus yang dimiliki dapat dilaksanakan melalui penelaahan data sekunder, verifikasi lapangan, penelitian laboratorium sampai sistem penyajianya. Bila akan menyajikan data yang menunjukkan distribusi keruangan atau lokasi dan mengenai sifat-sifat penting, maka informasi tersebut ditunjukkan dalam bentuk peta. (Latifah, dkk : 2015).

2. Merancang WebGIS

Dalam membangun *WebGIS*  metode yang diterapkan pada penelitian ini adalah pengembangan metode *waterfall*. Metode *waterfall*  merupakan model pengembangan sistem informasi yang sistemasik dan sekuesial (Sasmito, 2017).*Waterfall*  memiliki tahapan sebagai berikut:

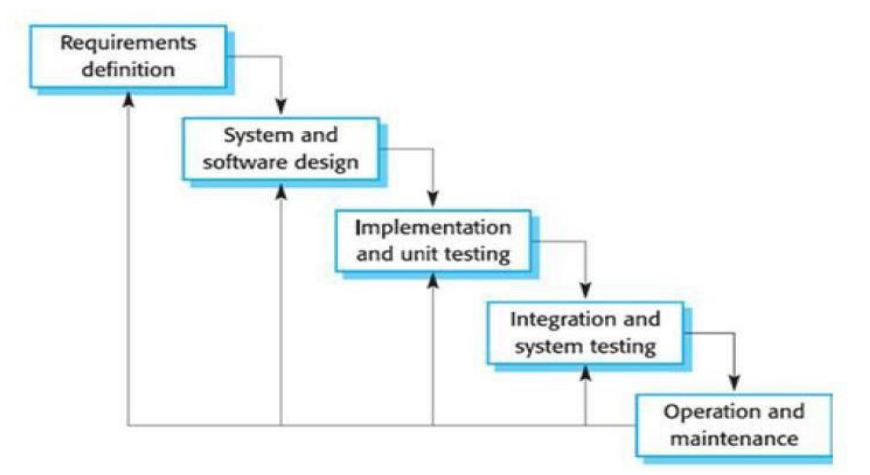

**Gambar 1.** Metode *Waterfall*

#### **HASIL DAN PEMBAHASAN**

**1. Gambaran umum daerah penelitian**

Secara Geografis Kota Bukittinggi terletak Antara 100<sup>0</sup>20- $100^0$ 25 Bujur Timur dan  $00^0$ 16-00<sup>0</sup> 20" Lintang Selatan, dengan luas daerahnya 25.23 km². Fasilitas kesehatan yang ada di Kota

Bukittinggi adalah rumah sakit, puskesmas, puskesmas pembantu, posyandu, dan lain – lain. Dan di Kota Bukittinggi terkonfirmasi positif sebanyak 4228 jiwa, sembuh sebanyak 3912 jiwa. Dan yang meninggal dunia sebnyak 91 jiwa. Tercatat pada tanggal 1September 2021, sumber dari website covid19.bukittinggi kota.go.id

Untuk Kota Bukittinggi Jumlah kasus Covid-19 data diperoleh dari puskesmas. Puskesmas yang ada di Kota Bukitinggi sebanyak 7 puskesmas, yatu Puskesmas Guguk Panjang, Puskesmas Rasimah Ahmad, Puskesmas Tigo Baleh, Puskesmas Nilam Sari, Puskemas Mandinagin, Puskesmas Gulai Bancah, dan Puskesmas Plus Mandiangin. Berikut adalah peta sebaran puskesmas Kota Bukittinggi :

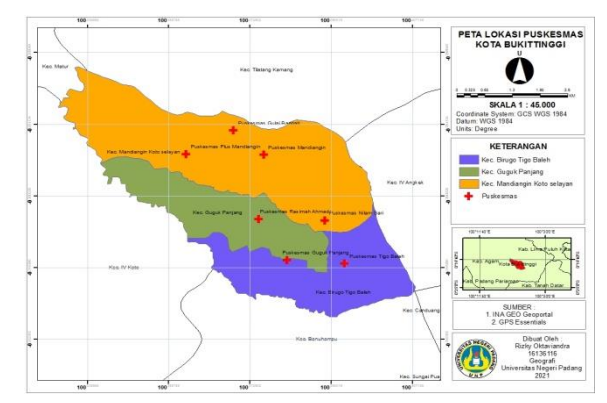

**Gambar 2.** Peta lokasi puskesmas Kota Bukittinggi

# **2. Sebaran Pasien Covid-19 di Kota Bukittinggi Bulan Juli.**

Berdasarkan data sekunder yang didapat dari Puskesmas Se Kota Bukittinggidiperoleh sebagai berikut : a. Jumlah pasien Covid-19 bulan

juli kota bukittinggi

Kasus Covid-19 di Kota Bukittinggi terjadi menyebar diseluruh kelurahan di Kota Bukittinggi. Berdasarkan dari data

yang diperoleh dari 7 puskesmas yang ada di Kota bukittinggi. Kasus tertinggi berada di Kelurahan Tarok Dipo dengan jumlah terkonfirmasi positif sebanyak 82 orang, dan yang terendah berada di Kelurahan Kubu Tanjung dengan jumlah terkonfirmasi positif sebnyak 4 orang. Berikut ditampilkan data Sebaran kasus konfirmasi Covid-19 Di kota Bukittinggi Bulan Juli:

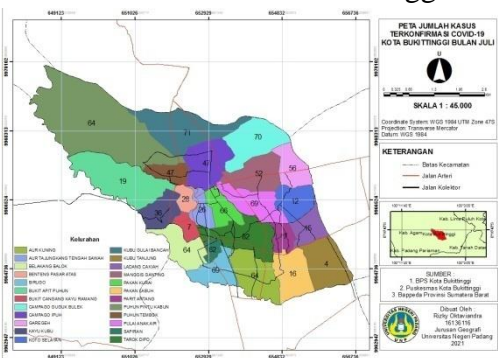

**Gambar 3.** Peta jumlah kasus terkonfirmasi Covid-19 Kota Bukittinggi Bulan Juli

Adapun rincian kasus covid-19 di Kota Bukittinggi Bulan Juli adalah:

b. Indeks Kejadian Covid-19 Di Kota Bukutinggi.

Indeks kejadian digunakan untuk menggambarkan kejadian penyakit di populasi atau peluang atau resiko terjadinya sebuah

penyakit. Indeks kejadian penyakit dapat diketahui dari insidensi.. Angka insidensi untuk kasus Covid-19 di Kota Bukittnggi diperoleh dengan rumus:

$$
Insidence Rate = \frac{Jumlah konfirmasi Covid-19}{Jumlah penduduk} \times Konstanta
$$
  
Konstanta = 1000

Indeks kejadian Covid-19 di Kota Bukittinggi dibagi menjadi tiga klasifikasi yaitu kelas tinggi, kelas sedang, kelas rendah.Pengelompokan klasifikasi ini didapatkan dengan rumus sebagai berikut :

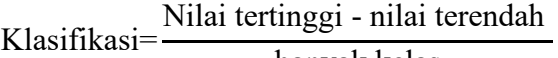

banyak kelas

Berdasarkan dari hasil yang diperoleh dari perhitungan indeks kejadian Covid-19 di Kota Bukittinggi, diperoleh pada Kelurahan Puhun Pintu Kabun, resiko terhadap Covid-19 paling tinggi dari semua kelurahan yang ada. Indeks kejadian kasus Covid-19 Bulan Juli di Kelurahan Puhun Pintu Kabun adalah 35,24 artinya terdapat 35 kasus Covid-19 dari 1000 penduduk di

kelurahan tersebut. Sedangkan indeks kejadian paling rendah di Kelurahan Bukik Cangang Kayu Ramang, dengan indeks kejadian 1,13, artinya terdapat 1 atau 2 orang penduduk terkonfirmasi Covid-19 dari 1000 penduduk yang ada di kelurahan tersebut. Dibawah ini adalah peta indeks kejadian Covid 19 Kota Bukittinggi Bulan Juli.

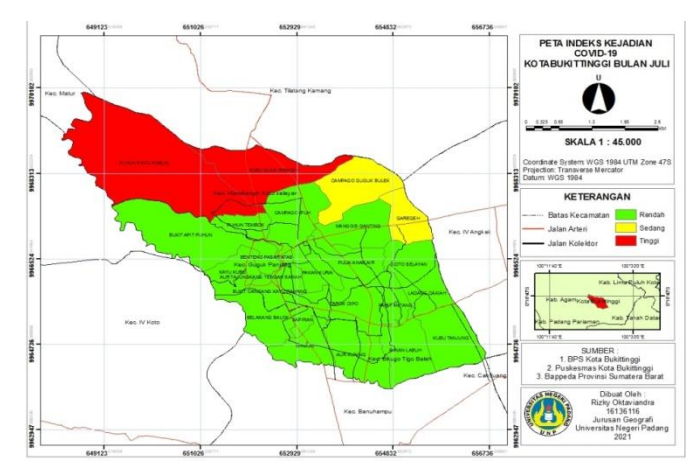

**Gambar 4.** Peta Indeks Kejadian Covid-19 Kota Bukittinggi Bulan Juli.

c. Angka Kematian Penduduk *(case vitality rate)*

*Case vitality rate (CFR) adalah*  jumlah seluruh kematian akhibat suatu penyebab dalam jangka waktu tertentu dibagi jumlah seluruh penderita pada waktu yang sama

dalam persen (per 100 kasus). *Case vitality rate* didapatkan dengan rumus

 $CFR =$ Kasus meninggal  $\frac{1}{\text{Kasus terkonfirmasi}}$   $X$  100 Hasil perhitungan CFR Covid-19 adalah dapat diketahui dari tabel dibawah ini :

| NO             | <b>KELURAHAN</b>                 | <b>KASUS</b>      | <b>KASUS</b>     | <b>CFR</b> |  |
|----------------|----------------------------------|-------------------|------------------|------------|--|
|                |                                  | <b>KONFIRMASI</b> | <b>MENINGGAL</b> |            |  |
| $\mathbf{1}$   | Campago Ipuh                     | 47                | $\mathbf{0}$     | 0.000      |  |
| $\overline{2}$ | Campago Guguk Bulek              | 70                | $\overline{0}$   | 0.000      |  |
| 3              | Kubu Gulai Bancah                | 71                | $\mathbf{0}$     | 0.000      |  |
| $\overline{4}$ | Puhun Tembok                     | 47                | 5                | 10.638     |  |
| 5              | Puhun Pintu Kabun                | 64                | $\overline{2}$   | 3.125      |  |
| 6              | <b>Manggis Ganting</b>           | 52                | $\overline{2}$   | 3.846      |  |
| $\overline{7}$ | Pulai Anak Air                   | 69                | $\boldsymbol{0}$ | 0.000      |  |
| 8              | Garegeh                          | 56                | 3                | 5.357      |  |
| 9              | Koto Selayan                     | 12                | $\boldsymbol{0}$ | 0.000      |  |
| 10             | Kayu Kubu                        | 36                | $\boldsymbol{0}$ | 0.000      |  |
| 11             | Pakan Kurai                      | 66                | $\mathbf{1}$     | 1.515      |  |
| 12             | <b>Benteng Pasar Atas</b>        | 28                | $\overline{0}$   | 0.000      |  |
| 13             | <b>Bukit Cangang Kayu Ramang</b> | $\overline{7}$    | $\mathbf{0}$     | 0.000      |  |
| 14             | Aur Tajungkang Tangah Sawah      | 26                | $\mathbf{0}$     | 0.000      |  |
| 15             | <b>Tarok Dipo</b>                | 82                | $\overline{2}$   | 2.439      |  |
| 16             | Bukit Apit puhun                 | 19                | $\mathbf{1}$     | 5.263      |  |
| 17             | <b>Belakang Balok</b>            | 64                | $\mathbf{1}$     | 1.563      |  |
| 18             | Birugo                           | 69                | $\mathbf{1}$     | 1.449      |  |
| 19             | Aur Kuning                       | 64                | $\overline{2}$   | 3.125      |  |
| 20             | Sapiran                          | 62                | $\boldsymbol{0}$ | 0.000      |  |
| 21             | Kubu Tanjung                     | $\overline{4}$    | $\overline{0}$   | 0.000      |  |
| 22             | Pakan Labuah                     | 16                | $\mathbf{0}$     | 0.000      |  |
| 23             | Ladang Cakiah                    | 15                | $\boldsymbol{0}$ | 0.000      |  |
| 24             | Parit Antanng                    | 17                | $\overline{2}$   | 11.765     |  |

**Tabel 1.** Angka kematian Covid-19 Kota Bukittinggi Bulan Juli

*Sumber: Hasil Analisis Peneliti, 2021*

Berdasarkan tabel diatas dapat diketahui bahwa angka kematian tertinggi terjadi pada Kelurahan Puhun Tembok yaitu 10,638.Di Kelurahan Puhun Tembok jumlah

kasus kematian akhibat Covid-19 adalah 5 penduduk dari 47 penduduk yang terkonfirmasi Covid-19.

# **2. Membangun WebGIS menggunakan metode Waterfall**

*1)* Requirement analysis and definition

Tahap ini merupakan analisa dan mendefenisikan data terhadap kebutuhan sistem yang terdiri dari analisa kebutuhan data dengan cara observasi dan wawancara serta kuesioner yang diberikan kepada responden.

a). Observasi dan Wawancara

Observasi yang dilakukan peneliti di Puskesmas se Kota Bukittinggi untuk mendapatkan data sekunder Pasien Covid-19 di Kota Bukittinggi. Responden yang diwawancarai dalam penelitian ini adalah pegawai Puskesmas bagian survailand yang berjumlah 1 orang di setiap puskesmasnya, jadi total responden sebanyak 7 orang.

Hasil wawancara dikelompokan menjadi lima yaitu:

(1) Profil Responden

Dari Survey yang dilakukan menunjukan 42,9 % responden sudah bekerja di Puskesmas Kota Bukittinggi selama 16 – 20 tahun.

(2) Aktivitas media sosial

Responden cenderung menggunakan aplikasi Google chrome dalam mengakses internet dengan persentase 70%. Keunggulan yang dimiliki Google chrome yaitu akses internet yang cepat dibandingkan aplikasi lain

(3) Sistem pengolahan data

Hasil survey menunjukan bahwa seluruh responden menjawab puskesmas memiliki pengolahan data menggunakan Microsoft Excel.

(4) Familiar dengan data spalial

Hasil survey yang dilakukan menyatakan bahwa 100% responden dapat membaca sebuah peta.

(5) Sistem yang dibutuhkan

Hasil survey berikutnya 100% responden menyatakan bahwa Puskesmas perlu membuat sebuah sistem berbasis data spasial yang berfungsi untuk memetakan Pasien Covid-19 melalui WebGIS.

*2)* System and software design

Pada tahapan ini seluruh data yang telah diidentifikasi sebelumnya diatur dan di inputkan ke dalam file attribute tabel yang kemudian akandigunakan untuk membangun WebGIS nantinya.

**a)** Use Case Diagram

Use case menggambarkan fungsi fungsi sistem dari sudut pandang pengguna eksternal dan dalam sebuah cara yang mudah dipahami. Perancangan Use case dalam penelitian ini seperti gambar dibawah:

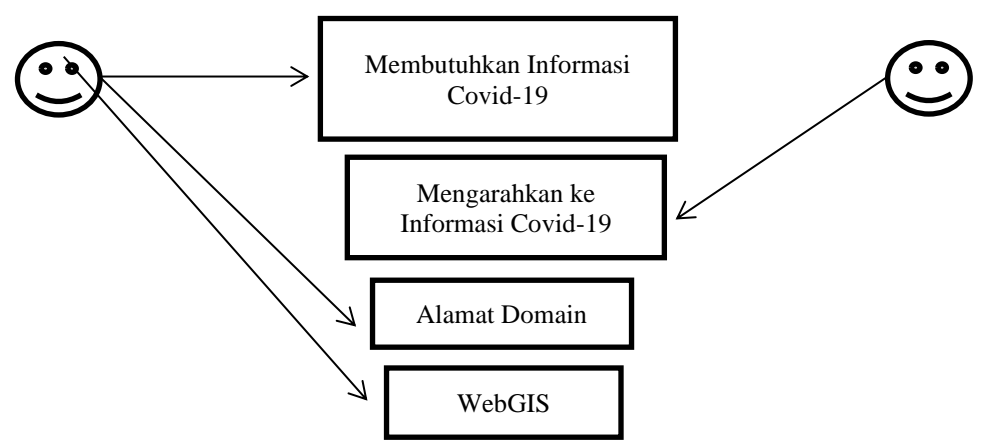

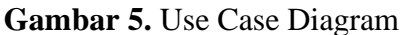

**b)** Diagram Aktivitas

Diagram aktivitas digunakan untuk mengetahui desain aktivitas sistem yang menggambarkan

hubungan antara user dan sistem dilihat dari sisi aktivitasnya. Seperti gambar berikut:

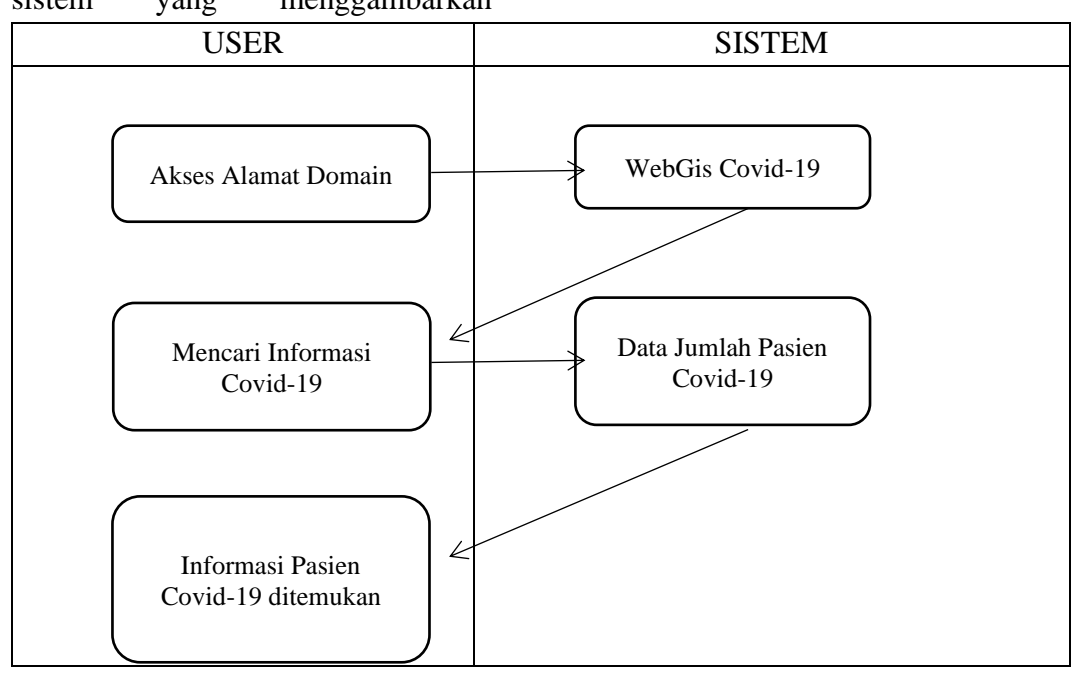

**Gambar 11.** Diagram aktifitas mengakses informasi Covid-19

**c)** Langkah-langkah membangun WebGIS Berikut langkah-langkah membangun WebGIS

1. Buka Software QGIS

2. Lakukan Add Data pada QGIS untuk memilih data yang dibutuhkan. Kemudian akan muncul data yang dipilih

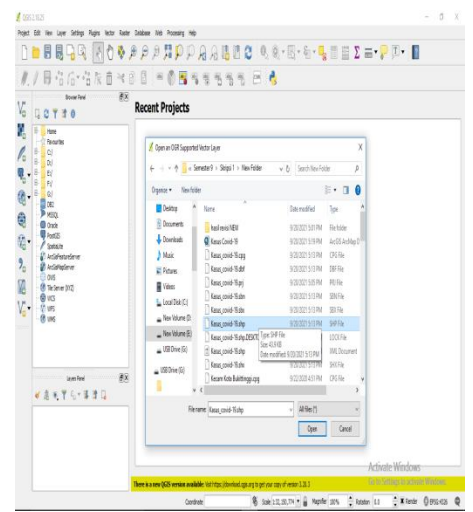

**Gambar 6.** Proses Add Data pada QGIS dan tampilan dari data yang dipilih

1. Klik Plugin lalu aktifkan qgis2web untuk mengaktifkan QGIS ke Web

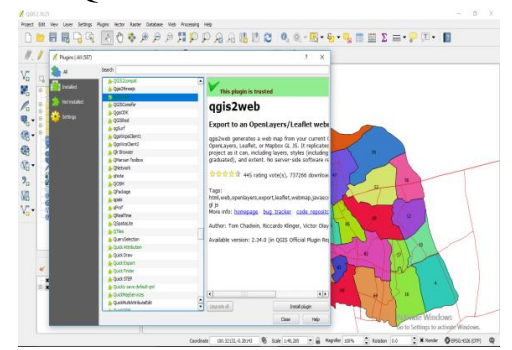

**Gambar 7.** Mengaktifkan qgis2web

3. Beginilah tampilan WebGIS

2. Klik Create web map lalu atur tampilan peta. Kemudian klik Export untuk mengexport peta kedalam tampilan WebGIS

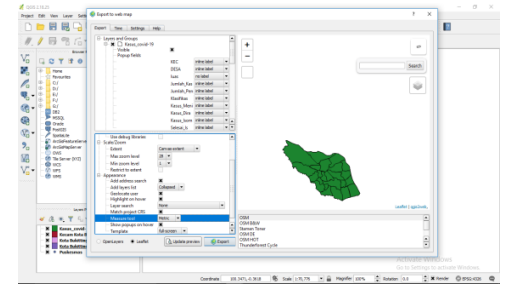

**Gambar 8.** Mengatur tampilan peta dan Export peta

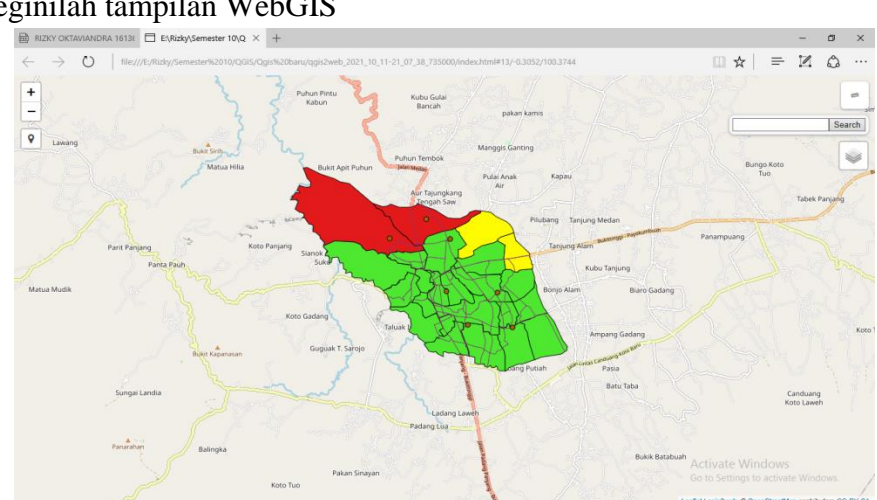

**Gambar 9.** Tampilan WebGIS setelah di Export

4. Cari dan buka penyimpanan QGIS yang sudah di Export, kemudian klik kanan pada Index dan pilih Edit With Notepad++ untuk menampilkan indekindeknya

|                          |   | EV EVRido/Semester 10.06/S/Qgis barul ppis2web_2021_10_11-21_07_38_735000/index.html - Notepad++                                   | п |
|--------------------------|---|----------------------------------------------------------------------------------------------------|---|
|                          |   | Berkes Edit Cari Tempilan Enkode Bahasa Pengaturan Tools Maloo Jalankan Plugin Jendela ?                                           |   |
|                          |   | 38546664 / 446 JC # 4 4 4 55 5 1 595 8 8 8 9 0 8 8 8 5                                                                             |   |
|                          |   | angeby 다 <mark>물</mark> 0Gmaps B <mark>물</mark> ndechtni B <mark>물</mark> ndechtni B <mark>물 ndechtni B</mark> 로 <b>olochtni B</b> |   |
|                          |   | closetype html>                                                                                                    |   |
|                          |   | Echtml lang-"en">                                                                                                    |   |
| 3                        | h | <b>cheads</b>                                                                                                    |   |
| $\overline{4}$           |   | cneta charget="utf-8">                                                                                                    |   |
| 5                        |   |                                                                                                    |   |
| 6                        |   | <neta_name="viewport" content="initial-scale=1.user-scalable=no.maximum-scale=1.width=device-width"></neta_name="viewport">        |   |
| $\overline{\phantom{a}}$ |   | cheta name="mobile-web-app-capable" content="ves">                                                                                 |   |
| 8                        |   | <br>costa name="apple-mobile-web-app-capable" content="yes">                                                                       |   |
| g.                       |   | <link href="css/leaflet.css" rel="stylesbeet"/> Clink rel="stylesbeet" href="http://maxcdn.bootstrapcdn.com/font-avesor            |   |
| 10                       |   | <link href="css/ggis2web.css" rel="stylesheet"/>                                                                                   |   |
| 11                       |   | <link control.osmgeocoder.cas"="" href-"cas="" rel-"stylesheet"=""/>                                                               |   |
| 12                       |   | <link href="css/leaflet-measure.css" rel="stylesheet"/>                                                                            |   |
| 13                       |   | catvie>                                                                                                    |   |
| 14                       |   | html, body, #map (                                                                                                    |   |
| 15                       |   | width: 100%;                                                                                                    |   |
| 16                       |   | height: 1004;                                                                                                    |   |
| 17                       |   | padding: 0;                                                                                                    |   |
| 18                       |   | margin: 0:                                                                                                    |   |
| 19                       |   |                                                                                                    |   |
| 20                       |   |                                                                                                    |   |
| 21                       |   | ctitle>c/title>                                                                                                    |   |
| 22                       |   |                                                                                                    |   |
| 23                       |   | chodys                                                                                                    |   |
| 24                       |   | cdiv id "map">                                                                                                    |   |
| 25                       |   | classs                                                                                                    |   |
| 26                       |   | <script src="is/opis2web expressions.is"></script>                                                                                 |   |
| 22                       |   | <script src="js/leaflet.js"></script> <script src="js/L.Control.Locate.min.js"></script>                                           |   |
| 28                       |   | <script src="js/leaflet.rotatedMarker.js"></script>                                                                                |   |
| 79                       |   | <script src="is/leaflet.pattern.is"></script>                                                                                      |   |
| 35                       |   | <script src="is/leaflet-hash.is"></script>                                                                                         |   |
| 31                       |   | <script 'is="" antolinker.min.is"="" src=""></script>                                                                              |   |
| 32                       |   | <script src="js/rbush.min.js"></script>                                                                                            |   |

**Gambar 10.** Membuka Notepad++ dan tampilan Notepad++

5. Kemudian untuk memberikan judul tulisan bergerak diperlukan script dapa kumpulan script pilih Judul\_withQGIS

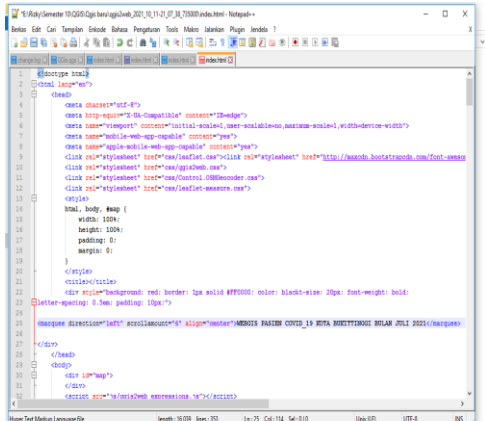

# Gambar 11. Cara membuat judul bergerak pada WebGIS

6. Untuk menambahkan logo pada Web masukan logo pada folder images. Kemudian open script logo, copy lalu pindakan ke Notepad++. Ubah img.src mencari images nama logo.png

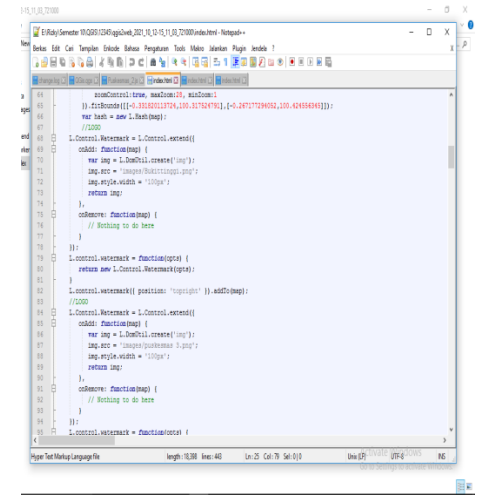

# **Gambar 12.** Cara membuat logo pada WebGIS

7. Untuk mengubah legenda dan markesr menjadi gambar yang diinginkan. Kemudian open script shp titik, copy lalu pindahkan ke Notepad++. Diperlukan file berekstensi png. Pindahkan ke folder legend, lalu sesuaikan namanya.

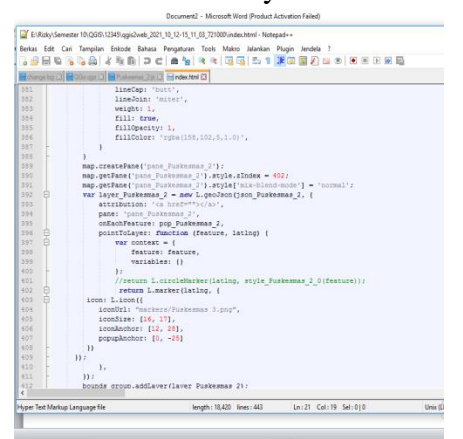

**Gambar 13.** Cara membuat Legenda dan markers pada WebGIS

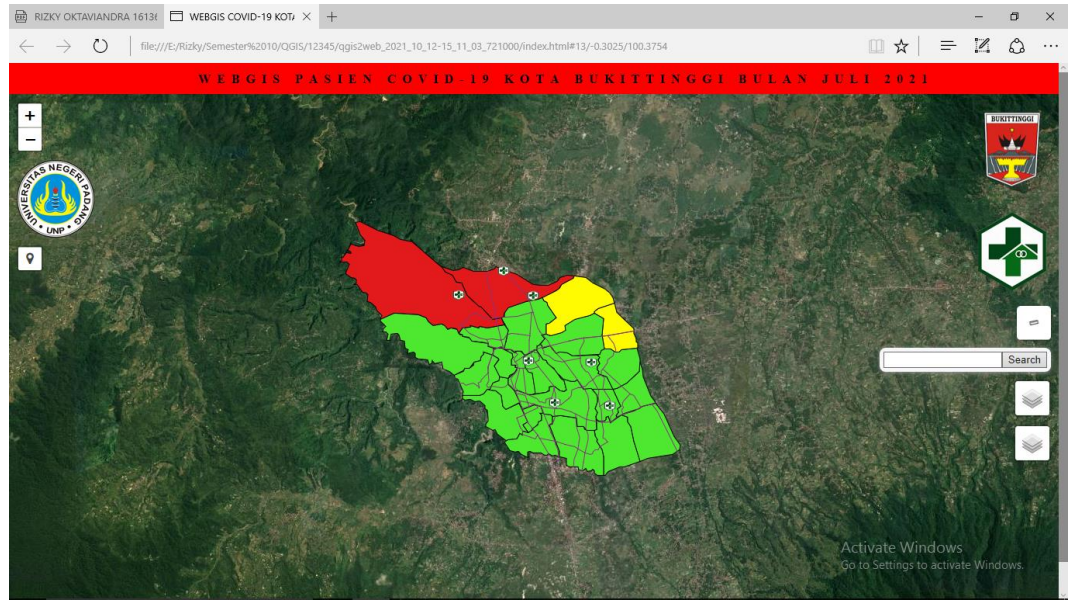

### 8. Ini Tampilan WebGIS yang telah di edit menggunakan Notepad++

**Gambar 14.** Tampilan WebGIS

- *3)* Implementation and unit testing
- **a)** Keakraban
	- (1) Pada bagian pertanyaan keakraban bertujuan untuk mengetahui apakah responden sudah memiliki pengetahuan sebelum melihat sistem dari WebGIS pada penelitian ini. Pada tabel dapat diketahui bahwa Aplikasi mengakses internet yang akan menghubungkan responden kedalam WebGIS semua responden menggunakan Google Chrome dalam mengakses internet Aplikasi layanan dan spasial diperoleh banyak responden menggunakan Google Maps dalam mengakses layanan data spasial (rata – rata skor 4,43). Aplikasi sistem informasi geografis.

Aplikasi sistem informasi geografis ini rata - rata tidak diketahui oleh responden. Mayoritas responden baru mendengar aplikasi tersebut..

## **b)** Fungsional Sistem

Kuesioner fungsionalitas bertujuan mengukur seberapa efektif sistem yang telah disusun. Kuesioner ini menggunakan skala Likert dengan rentang skala dari 1 sampai dengan 5.

### **(a) Akses membuka WebGIS**

Untuk bagian akses membuka WebGIS, bertujuan untuk mengetahui apakah sistem dapat dijalankan menggunakan aplikasi dan alat yang terlah ditentukan.

## **(b) Fungsi yang dijalankan WebGIS**

Pertanyaan ini bertujuan untuk mengetahui apakah sistem berjalan dengan baik sesuai yang diharapkan.

### **(c) Fungsi memberikan informasi**

Pertanyaan fungsi memberikan informasi ini bertujuan untuk megetahui seberapa efektif sistem yang dibangun dalam memberikan informasi

### **c)** Kepuasan Terhadap Sistem

Peneliti memberikan pertanyaan untuk mengukur tingkat kepuasan terhadap sistem yang dibuat.

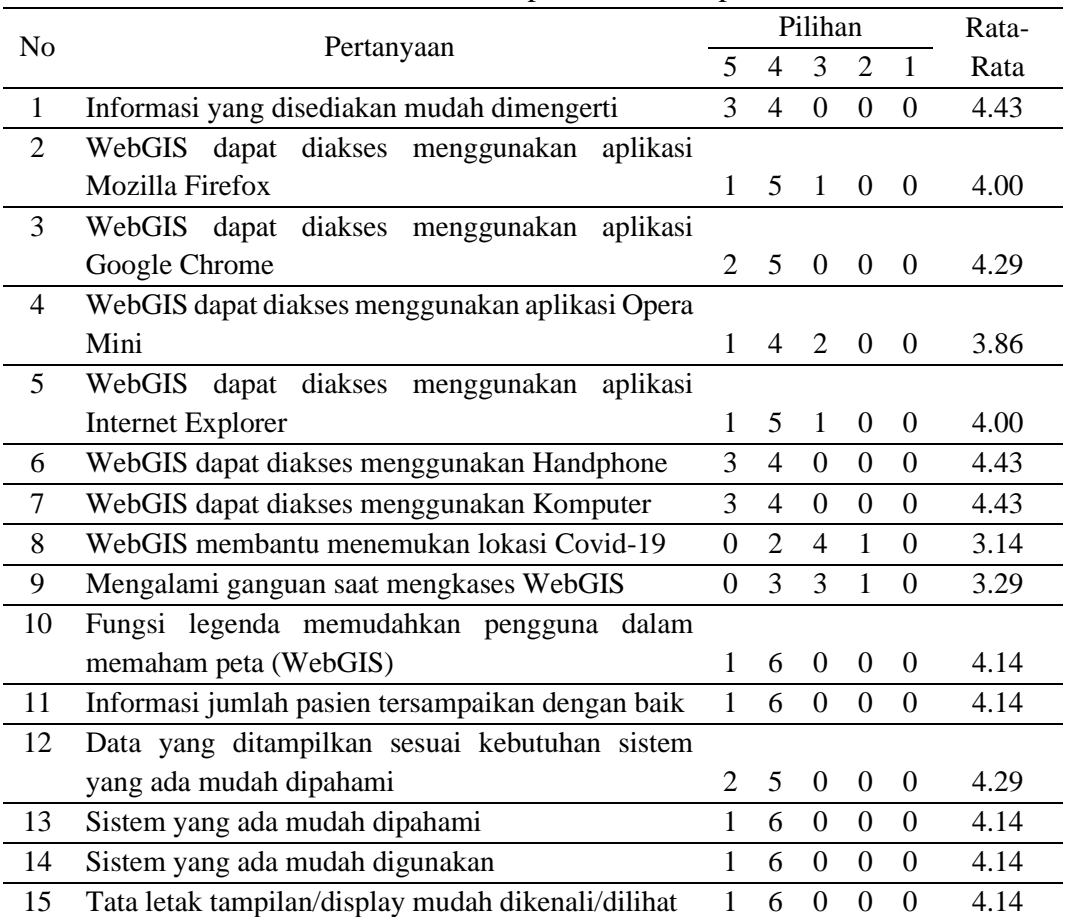

### **Tabel 2.** Kuesioner kepuasan terhadap sistem

*Sumber : Peneliti (2021)*

#### (1) Akses membuka WebGIS

Untuk uji kepuasan bagian akses membuka WebGIS Responden rata – rata menjawab memuaskan dan WebGIS dapat di akses kapan saja.

(2) Fungsi yang dijalankan WebGIS

Uji kepuasan fungsi sistem yang dijalankan pada WebGIS, secara keseluruhan fungsi pada WebGIS

berjalan dengan baik dan lancar, karena responden dominan menjawab memuaskan.

(3) Fungsi memberikan informasi Secara keseluruhan, banyak responden yang menjawab memuaskan terhadap informasi yang ada di WebGIS, karenan mudah dipahami.

# **d) Integration and system testing**

Pada tahapan ini WebGIS yang telah selesai dibuat, diupload ke sebuah hosting website sehingga bisa diakses oleh siapapun yang mana harus terhubung dengan internet

# **e) Operation and maintenance**

Pada tahapan ini WebGIS telah selesai dipublikasi ke dalam hostingan website dan jika ada kesalahan agar dilakukan perbaikan sehingga dapat dilihat oleh puskesmas maupun masyarakat luas. Hasil WebGIS yang telah dibuat pada penelitian ini beralamat domain https://bit.ly/2ZeLI6N .Alamat domain dapat diakses oleh siapapun.

# **SIMPULAN**

Berdasarkan hasil penelitian tentang Pengolahan Data Pasien Positif Covid-19 di Kota Bukittinggi, maka dapat disimpulkan:

- 1. Data jumlah pasien COVID-19 diperoleh dari 7 Puskesmas di Kota Bukittinggi. Jumlah pasien Covid-19 bulan juli kota bukittinggi adalah sebanyak 1063 jiwa. Indeks Kejadian Covid-19 di Kota Bukittinggi terttinggi terjadi di Kelurahan Puhun Pintu Kabun yaitu 35,24 dan terendah di Kelurahan Bukit Cangang Kayu Ramang yaitu 1,13. Sedangkan angka kematian penduduk akibat dari Covid-19 tertinggi berada di Kelurahan Puhun Tembok yaitu 10,638.
- 2. Pengelolaan data pasien Covid-19 berbasis WebGIS dengan

menggunakan software QGIS dengan menginput data-data jumlah pasien Covid-19 yang sudah ada kedalam atribut table yang beriaikan data yang sudah diperoleh. Kemudian data jumlah pasien Covid-19 diolah melalui WebGIS melalui proses editing lalu di hosting melalui 000Webhost sehingga dapat dibangun sebuah Web yang berisikan data jumlah pasien Covid-19 dengan alamat domain https://bit.ly/2ZeLI6N.

Kemudian sistem ini dilakukan ujicoba penggunaan dengan responden.

# **SARAN**

- 1. Diharapkan adanya studi lanjutan yang akan dilakukan terhadap penambahan kasus Covid-19 di Kota Bukittinggi sebaiknya dilakukan pembaharuan terhadap peta persebarannya.
- 2. Pembuatan WebGIS merupakan salah satu media yang divisualisasikan bertujuan untuk mengetahui data sebaran jumlah pasien Covid-19. Dengan adanya WebGIS diharapkan dapat membantu Puskesmas dan masyarakat dalam melihat jumlah kasus Covid-19 di Kota Bukittinggi. Penelitian ini dapat menjadi rujukan bagi pemerintah terutama dalam bidang kesehatan.

#### **DAFTAR RUJUKAN**

- Covid-19 Di Indonesia. <http://covid19.go.id/>
- Covid19 Di Kota Bukittinggi. [http://covid19.bukittinggikota.](http://covid19.bukittinggikota.go.id/) [go.id/](http://covid19.bukittinggikota.go.id/)
- Covid19 Di Sumatera Barat. [http://corona.sumbarprov.go.id](http://corona.sumbarprov.go.id/) [/](http://corona.sumbarprov.go.id/)
- Fredi Akmal K. 2021. Peningkatan Pengetahuan Lansia tentang Kesiapsiagaan Bencana Covid-19 di Desa Rumpa Kecamatan Mapili Kabupaten Polman. Vol 2. No 1.
- KEMENKES. (2020). Kesiapsiagaan Menghadapi Infeksi Covid-19. Juenal Kesehatan, 1.
- Latifah,dkk. (2015). Pemetaan Data Penyakit Menular di Kota Semarang (Studi Kasus : Penyakit DBD, Diare, Pneumonia,dan TB Paru+). Online tersedia: [http://lib.geo.ugm.ac.id/ojs/ind](http://lib.geo.ugm.ac.id/ojs/index.php/jbi/article/download/176/173) [ex.php/jbi/article/download/17](http://lib.geo.ugm.ac.id/ojs/index.php/jbi/article/download/176/173) [6/173](http://lib.geo.ugm.ac.id/ojs/index.php/jbi/article/download/176/173)
- World Health Organization. Coronavirus. [www.who.int/healthtopics/coro](http://www.who.int/healthtopics/coronavirus) [navirus](http://www.who.int/healthtopics/coronavirus)
- Zed, M. 2004. Metode Penelitian Kepustakaan. Jakarta: Yayasan Obor Indonesia.